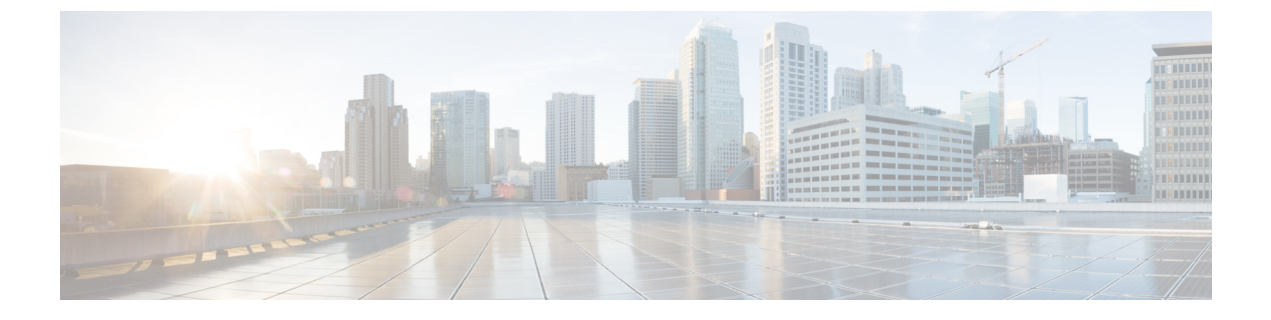

# **HSRP** および **VRRP** の設定

• HSRP [の設定](#page-0-0), 1 ページ

# <span id="page-0-0"></span>**HSRP** の設定

この章では、ホット スタンバイ ルータ プロトコル(HSRP)を使用する方法について説明しま す。これによって、IPトラフィックルーティングに冗長性を提供し、個々のルータのアベイラビ リティに依存しないルーティングを実現します。

レイヤ 2 モードの HSRP のバージョンを使用すると、クラスタ コマンド スイッチが故障した場 合、クラスタ管理を引き継ぐ冗長コマンド スイッチを設定することもできます。

(注) HSRP および VRRP 機能は Cisco Catalyst 3560-CXス イッチでのみサポートされます。

## 機能情報の確認

ご使用のソフトウェア リリースでは、このモジュールで説明されるすべての機能がサポートされ ているとは限りません。 最新の機能情報および警告については、使用するプラットフォームおよ びソフトウェア リリースの Bug Search Tool およびリリース ノートを参照してください。 このモ ジュールに記載されている機能の詳細を検索し、各機能がサポートされているリリースのリスト を確認する場合は、このモジュールの最後にある機能情報の表を参照してください。

プラットフォームのサポートおよびシスコソフトウェアイメージのサポートに関する情報を検索 するには、Cisco Feature Navigator を使用します。 Cisco Feature Navigator には、[http://www.cisco.com/](http://www.cisco.com/go/cfn) [go/cfn](http://www.cisco.com/go/cfn) からアクセスします。 Cisco.com のアカウントは必要ありません。

## **HSRP** の設定に関する情報

### **HSRP** の概要

HSRPは、デフォルトゲートウェイIPアドレスが設定されたIEEE802LAN上のIPホストにファー スト ホップ冗長性を確保することでネットワークのアベイラビリティを高めるシスコの標準方式 です。 HSRP を使用すると、特定のルータのアベイラビリティに依存せず IP トラフィックをルー ティングできます。 また、一連のルータ インターフェイスを組み合わせることで、1 台の仮想 ルータ、または LAN 上のホストへのデフォルト ゲートウェイのように機能させることができま す。 ネットワークまたはセグメント上に HSRP を設定すると、仮想 MAC(メディア アクセス コ ントロール)アドレス、および設定されたルータグループ間で共有されるIPアドレスを使用でき るようになり HSRP が設定された複数のルータは、仮想ルータの MAC アドレスおよび IP ネット ワークアドレスを使用できるようになります。仮想ルータは、実際には存在しません。仮想ルー タは、相互にバックアップ機能を提供するように設定されている複数のルータの共通のターゲッ トを表します。 1 台のルータがアクティブなルータとして、もう 1 台のルータがスタンバイ ルー タとして選択されます。スタンバイルータは、指定されたアクティブルータが故障した場合に、 グループの MAC アドレスおよび IP アドレスを制御するルータです。

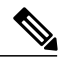

(注)

HSRP グループ内のルータには、ルーテッド ポート、スイッチ仮想インターフェイス (SVI) など、HSRP をサポートする任意のルータ インターフェイスを指定できます。

HSRPは、ネットワーク上のホストからのIPトラフィックに冗長性を提供することで、ネットワー クのアベイラビリティを高めます。 アクティブ ルータは、ルータ インターフェイスのグループ 内でパケットのルーティングを実行するために選択されたルータです。スタンバイ ルータは、ア クティブ ルータが故障した場合、または事前に設定した条件が満たされた場合に、ルーティング 作業を引き継ぐルータです。

HSRP は、ホストがルータ ディスカバリ プロトコルをサポートしておらず、選択されたルータの リロードや電源故障時に新しいルータに切り替えることができない場合に有効です。HSRPをネッ トワーク セグメントに設定すると、HSRP は仮想 MAC アドレスと IP アドレスを 1 つずつ提供し ます。このアドレスは、HSRP が動作するルータ インターフェイス グループ内のルータ インター フェイス間で共有できます。プロトコルによってアクティブルータとして選択されたルータは、 グループの MAC アドレス宛てのパケットを受信し、ルーティングします。 n 台のルータで HSRP が稼働している場合、n +1 個の IP アドレスおよび MAC アドレスが割り当てられます。

指定されたアクティブ ルータの故障を HSRP が検出すると、選択されているスタンバイ ルータが ホットスタンバイ グループの MAC アドレスおよび IP アドレスの制御を引き継ぎます。 この時点 で新しいスタンバイ ルータも選択されます。 HSRP が稼働しているデバイスは、マルチキャスト UDP ベースの hello パケットを送受信することにより、ルータ障害の検出、アクティブ ルータお よびスタンバイ ルータの指定を行います。 インターフェイスに HSRP が設定されている場合、そ のインターフェイスではインターネット制御メッセージプロトコル (ICMP) のリダイレクトメッ セージが自動的にイネーブルになっています。

レイヤ 3 で動作するスイッチおよびスイッチ スタック間で複数のホット スタンバイ グループを 設定すると、冗長ルータをさらに活用できます。 そのためには、インターフェイスに設定する

ホットスタンバイ コマンド グループごとにグループ番号を指定します。 たとえば、スイッチ 1 のインターフェイスをアクティブ ルータ、スイッチ 2 のインターフェイスをスタンバイ ルータと して設定できます。また、スイッチ 2 の別のインターフェイスをアクティブ ルータ、スイッチ 1 の別のインターフェイスをスタンバイ ルータとして設定することもできます。

次の図に、HSRP用に設定されたネットワークのセグメントを示します。各ルータには、仮想ルー タの MAC アドレスおよび IP ネットワーク アドレスが設定されています。 ルータ A の IP アドレ スをネットワーク上のホストに設定する代わりに、デフォルトルータとして仮想ルータのIPアド レスを設定します。 ホスト C からホスト B にパケットが送信される場合、ホスト C は仮想ルー タの MAC アドレスにパケットを送信します。 何らかの理由により、ルータ A がパケットの転送 を停止すると、ルータ B が仮想 IP アドレスおよび仮想 MAC アドレスに応答してアクティブ ルー タとなり、アクティブ ルータの作業を行います。 ホスト C は引き続き仮想ルータの IP アドレス を使用し、ホスト B 宛のパケットをアドレッシングします。ルータ B はそのパケットを受信し、 ホスト B に送信します。ルータ B は HSRP の機能を使用し、ルータ A が動作を再開するまで、ホ スト B のセグメント上のユーザと通信する必要があるホスト C のセグメント上のユーザに連続的 にサービスを提供します。また、ホスト A セグメントとホスト B の間で、引き続き通常のパケッ ト処理機能を実行します。

#### 図 **1**:**HSRP** の一般的な構成

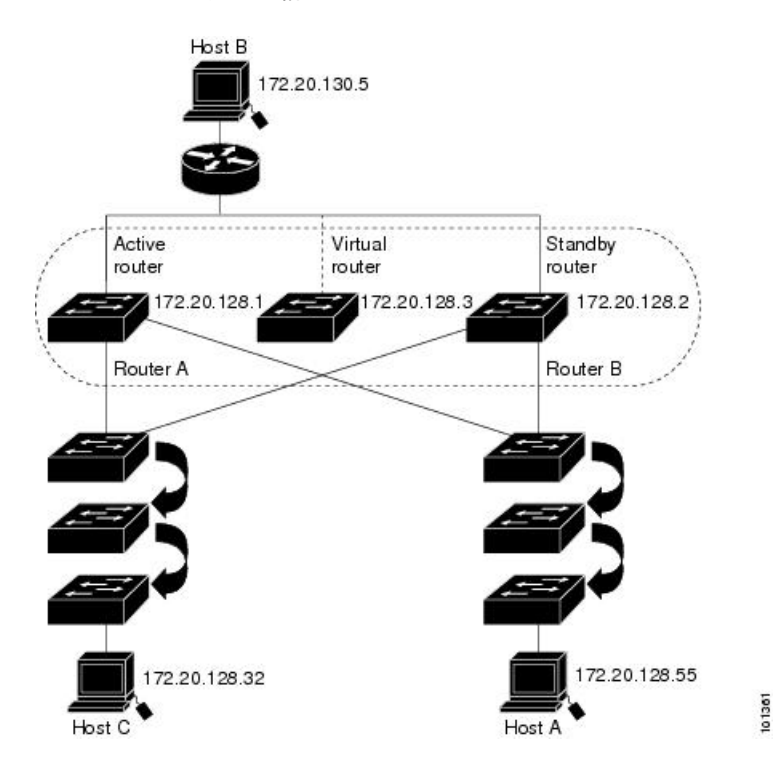

レイヤ 3 で動作するスイッチおよびスイッチ スタック間で複数のホット スタンバイ グループを 設定すると、冗長ルータをさらに活用できます。 そのためには、インターフェイスに設定する ホットスタンバイ コマンド グループごとにグループ番号を指定します。 たとえば、スイッチ 1 のインターフェイスをアクティブ ルータ、スイッチ 2 のインターフェイスをスタンバイ ルータと して設定できます。また、スイッチ 2 の別のインターフェイスをアクティブ ルータ、スイッチ 1 の別のインターフェイスをスタンバイ ルータとして設定することもできます。

#### 統合プラットフォーム コンフィギュレーション ガイド、**Cisco IOS Release 15.2(3) E**(**Catalyst 3560-CX** お よび **2960 CX** スイッチ)

## **HSRP** のバージョン

Cisco IOS XE Release 3.3SE 以降の製品は、下記のホットスタンバイ ルータ プロトコル(HSRP) バージョンをサポートしています。

スイッチでは、次の HSRP バージョンがサポートされます。

- HSRPv1:HSRP のバージョン 1(デフォルトのバージョン)。 次の機能があります。
	- HSRP グループ番号は 0 ~ 255 まで使用できます。
	- HSRPv1 は 224.0.0.2 のマルチキャスト アドレスを使用して hello パケットを送信します が、これはCiscoGroupManagementProtocol(CGMP)の脱退処理と競合します。HSRPv1 と CGMP は相互に排他的なため、同時には使用できません。
- HSRPv2:HSRP のバージョン 2。このバージョンには次の機能があります。
	- HSRPv2 は 224.0.0.102 のマルチキャスト アドレスを使用して hello パケットを送信しま す。HSRPv2とCGMP脱退処理は相互に排他的ではありません。同時に使用できます。

◦ HSRPv2 のパケット形式は、HSRPv1 とは異なります。

HSRPv1 を実行しているスイッチは、ルータの送信元 MAC アドレスが仮想 MAC アドレスのた め、hello パケットを送信した物理的なルータを特定できません。

HSRPv2 のパケット形式は、HSRPv1 とは異なります。 HSRPv2 パケットは、パケットを送信した 物理ルータの MAC アドレスを格納できる 6 バイトの識別子フィールドを持った、Type Length Value (TLV) 形式を使用します。

HSRPv1を実行しているインターフェイスがHSRPv2パケットを取得した場合、このタイプフィー ルドは無視されます。

## <span id="page-3-0"></span>**MHSRP**

スイッチは、Multiple HSRP (MHSRP) をサポートします。MHSRP は HSRP の拡張版で、複数の HSRP グループ間でのロード シェアリングが可能です。 ホスト ネットワークからサーバ ネット ワークまで、ロードバランシングを実現して複数のスタンバイグループ(およびパス)を使用す るために、MHSRP を設定できます。

下の図では、半分のクライアントがルータ A に設定されており、もう半分はルータ B に設定され ています。ルータ A およびルータ B の設定により、合計 2 つの HSRP グループが確立されていま す。 グループ 1 では、ルータ A に最高のプライオリティが割り当てられているので、ルータ A が デフォルトのアクティブ ルータになり、ルータ B がスタンバイ ルータとなります。 グループ 2 では、ルータ B に最も高いプライオリティが割り当てられているため、ルータ B がデフォルトの アクティブ ルータであり、ルータ A がスタンバイ ルータです。 通常の運用では、2 つのルータ がIPトラフィック負荷を分散します。いずれかのルータが使用できなくなると、もう一方のルー タがアクティブになり、使用できないルータのパケット転送機能を引き継ぎます。

(注)

MHSRP では、ルータに障害が発生して正常に戻った場合にプリエンプションによりロード シェアリングを復元するために、**standby preempt** インターフェイス コンフィギュレーション コマンドを HSRP インターフェイスで入力する必要があります。

図 **2**:**MSHRP** ロード シェアリング

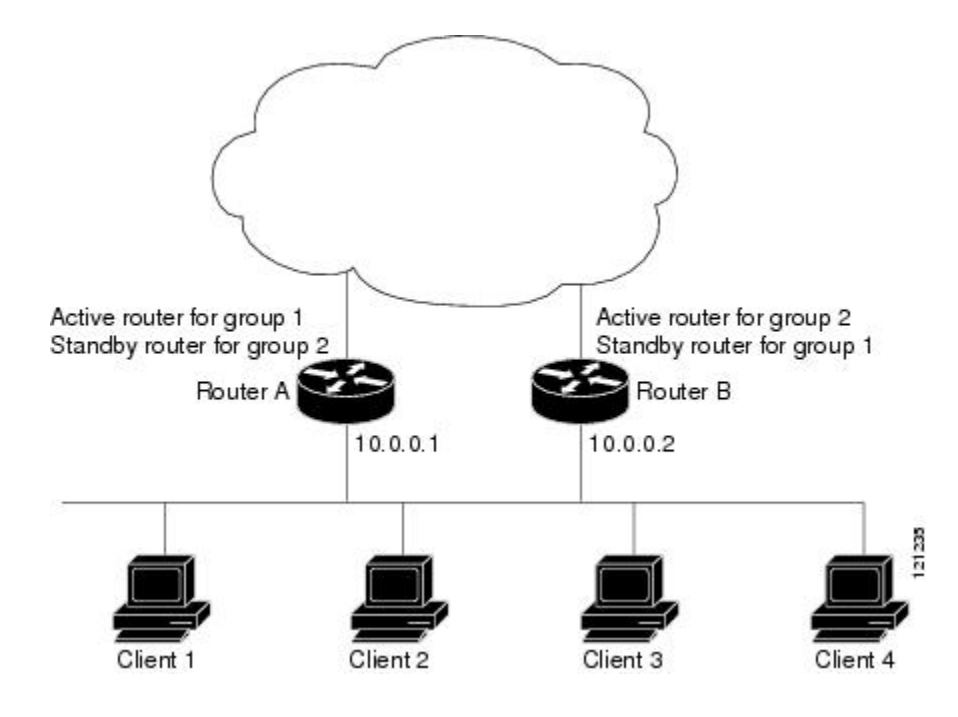

#### 関連トピック

[MHSRP](#page-11-0) の設定, (12 ページ)

## **SSO HSRP**

SSO HSRPは、冗長なルートプロセッサ(RP)を装備したデバイスがステートフルスイッチオー バー(SSO)冗長モード用に設定されているときの HSRP の動作を変更します。 ある RP がアク ティブで、もう一方の RP がスタンバイになっているとき、アクティブ RP に障害が発生すると、 SSO は処理を引き継ぐスタンバイ RP をイネーブルにします。

この機能を使用すると、HSRP の SSO 情報がスタンバイ RP に同期されるため、HSRP 仮想 IP ア ドレスを使用して送信されるトラフィックをスイッチオーバー中も引き続き転送できるほか、デー タの損失やパスの変更も発生しません。 さらに、HSRP アクティブ デバイスの両方の RP に障害 が発生しても、スタンバイ状態の HSRP デバイスが HSRP アクティブ デバイスとして処理を引き 継ぎます。

この機能は、動作の冗長モードが SSO に設定されている場合にデフォルトでイネーブルになって います。

## **HSRP** の設定方法

## **HSRP** のデフォルト設定

### 表 **1**:**HSRP** のデフォルト設定

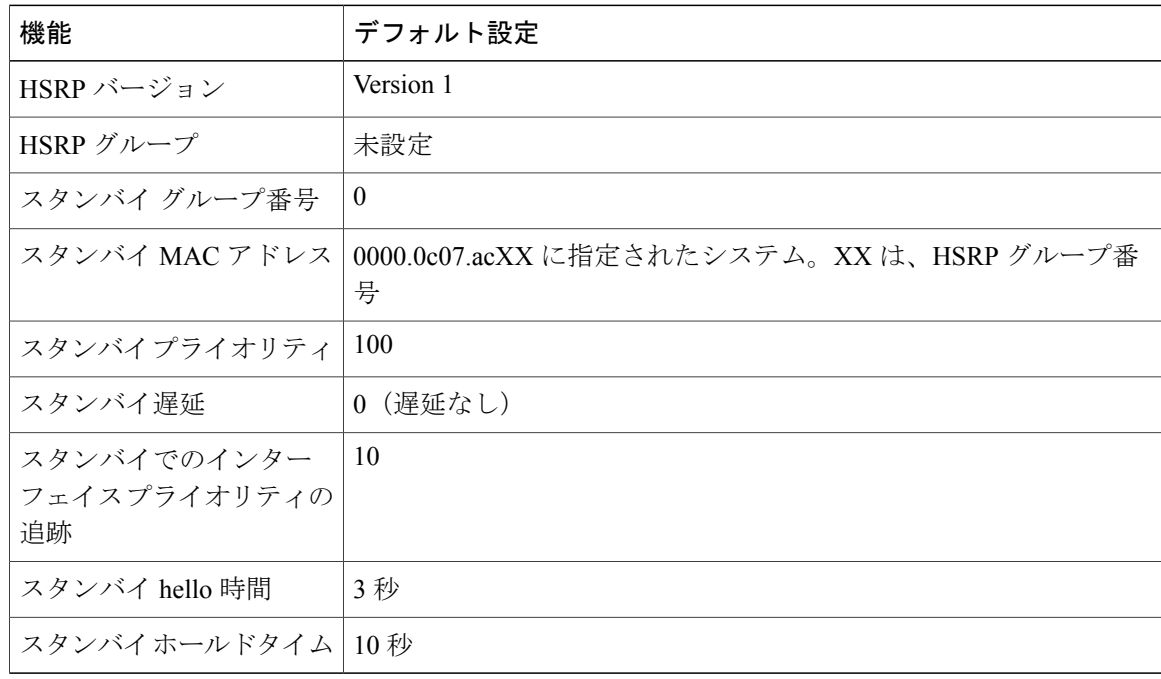

## **HSRP HSRP** 設定時の注意事項

- HSRPv2およびHSRPv1は相互に排他的です。HSRPv2は、同じインターフェイス上でHSRPv1 と一緒には動作しません(その逆も同様)。
- 以下の手順では、次に示すレイヤ 3 インターフェイスの 1 つを指定する必要があります。
	- ルーテッド ポート:インターフェイス コンフィギュレーション モードで **no switchport** コマンドを入力して、レイヤ 3 ポートとして設定された物理ポートです。
	- SVI:グローバル コンフィギュレーション モードで **interface vlan***vlan\_id* によって作成 された VLAN インターフェイス。デフォルトではレイヤ 3 インターフェイスです。
	- レイヤ 3 モードの Etherchannel ポート チャネル:グローバル コンフィギュレーション モードで **interface port-channel***port-channel-number* を使用し、イーサネット インター フェイスをチャネル グループにバインドして作成されたポートチャネル論理インター フェイスです。
- すべてのレイヤ 3 インターフェイスに IP アドレスを割り当てる必要があります。

• インターフェイスの HSRP バージョンを変更する場合、HSRP グループは新しい MAC アド レスを持つことになるため、リセットされます。

## <span id="page-6-0"></span>**HSRP** のイネーブル化

•

インターフェイス コンフィギュレーション コマンド **standby ip** は、設定されているインターフェ イスで HSRP をアクティブ化します。 IP アドレスを指定した場合は、IP アドレスがホットスタン バイグループの指定アドレスとして使用されます。IPアドレスを指定しなかった場合は、スタン バイ機能によってアドレスが学習されます。指定アドレスを使用し、LAN上に少なくとも1つの レイヤ 3 ポートを設定する必要があります。 IP アドレスを設定すると、常に、現在使用されてい る別の指定アドレスが、設定した IP アドレスに変更されます。

**standby ip** コマンドがインターフェイス上でイネーブルに設定され、プロキシ ARP がイネーブル の場合、インターフェイスのホットスタンバイステートがアクティブになると、プロキシARP要 求に対する応答は、ホットスタンバイ グループの MAC アドレスを使用して実行されます。 イン ターフェイスが別のステートの場合、プロキシ ARP の応答は抑制されます。

#### 手順の概要

- **1. configure terminal**
- **2. interface***interface-id*
- **3. standby version**{**1**| **2**}
- **4. standby**[*group-number*] **ip**[*ip-address* [**secondary**]]
- **5. end**
- **6. show standby**[*interface-id*[*group*]]
- **7. copyrunning-configstartup-config**

#### 手順の詳細

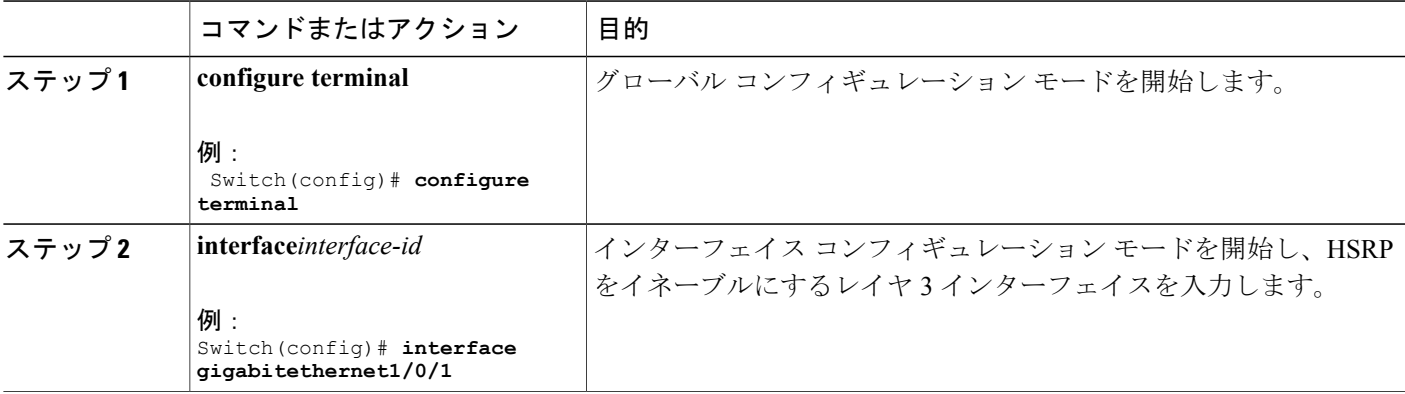

T

![](_page_7_Picture_336.jpeg)

██ 統合プラットフォーム コンフィギュレーション ガイド、Cisco IOS Release 15.2(3) E (Catalyst 3560-CX および **2960 CX** スイッチ)

![](_page_8_Picture_259.jpeg)

関連トピック

HSRP [のイネーブル化:例](#page-23-0), (24 ページ)

## <span id="page-8-0"></span>**HSRP** のプライオリティの設定

**standby priority**, **standby preempt**、および **standby track** インターフェイス コンフィギュレーショ ン コマンドはいずれも、アクティブ ルータとスタンバイ ルータを検索するための特性、および 新しいアクティブ ルータが処理を引き継いだ場合の動作を設定するために使用できます。

HSRP プライオリティを設定する場合の注意事項は、次のとおりです。

- プライオリティを割り当てておくと、アクティブ ルータおよびスタンバイ ルータを選択で きます。 プリエンプションがイネーブルの場合は、プライオリティが最高のルータがアク ティブ ルータになります。 プライオリティが等しい場合は、現在アクティブなルータに変 更はありません。
- •最大の値(1~255)が、最高のプライオリティ(アクティブルータになる確率が最も高い) を表します。
- プライオリティ、プリエンプト、またはその両方を設定するときは、少なくとも 1 つのキー ワード(**priority**、**preempt**、または両方)を指定する必要があります。
- インターフェイスが**standby track**コマンドによって設定されている場合、ルータ上の別のイ ンターフェイスがダウンすると、デバイスのプライオリティが動的に変更されることもあり ます。
- **standby track** インターフェイス コンフィギュレーション コマンドを実行すると、ルータの ホットスタンバイプライオリティとインターフェイスのアベイラビリティが関連付けられま す。この機能は、HSRP用に設定されていないインターフェイスを追跡する場合に有効です。 追跡対象のインターフェイスが故障すると、トラッキングが設定されているデバイスのホッ トスタンバイ プライオリティが 10 減少します。 追跡対象でないインターフェイスの場合 は、そのステートが変わっても、設定済みデバイスのホットスタンバイプライオリティは変 わりません。ホットスタンバイ用に設定されたインターフェイスごとに、追跡するインター フェイスのリストを個別に設定できます。
- **standby track***interface-priority* インターフェイス コンフィギュレーション コマンドを実行す ると、追跡対象のインターフェイスがダウンした場合のホットスタンバイプライオリティの

減少幅を指定できます。インターフェイスが稼働状態に戻ると、プライオリティは同じ分だ け増加します。

- *interface-priority*値が設定されている場合に、複数の追跡対象インターフェイスがダウンする と、設定済みプライオリティの減少幅が累積されます。プライオリティ値が設定されていな い追跡対象インターフェイスが故障した場合、デフォルトの減少幅は 10 です。この値は累 積されません。
- インターフェイスに対してルーティングを最初にイネーブルにした時点で、完全なルーティ ング テーブルは存在しません。 このインターフェイスがプリエンプトに設定されている場 合はアクティブ ルータになりますが、十分なルーティング処理はできません。 この問題を 解決するには、ルータがルーティングテーブルを更新できるように遅延時間を設定します。

インターフェイスに HSRP プライオリティ特性を設定するには、特権 EXEC モードで次の手順を 実行します。

#### 手順の概要

- **1. configure terminal**
- **2. interface***interface-id*
- **3. standby** [*group-number*] **priority***priority*
- **4. standby**[*group-number*]**preempt**[**delay**[**minimum***seconds*] [**reload***seconds*] [**sync***seconds*]]
- **5. standby** [*group-number*] **track** *type number*[*interface-priority*]
- **6. end**
- **7. show running-config**
- **8. copy running-config startup-config**

### 手順の詳細

![](_page_9_Picture_348.jpeg)

### 統合プラットフォーム コンフィギュレーション ガイド、**Cisco IOS Release 15.2(3) E**(**Catalyst 3560-CX** および **2960 CX** スイッチ)

 $\overline{\mathsf{I}}$ 

![](_page_10_Picture_347.jpeg)

![](_page_11_Picture_327.jpeg)

#### 関連トピック

HSRP [のプライオリティの設定:例](#page-23-1), (24 ページ)

## <span id="page-11-0"></span>**MHSRP** の設定

MHSRP およびロード バランシングをイネーブルにするには、MHSRP の項の *MHSRP* ロード シェ アリングの図に示したように、グループのアクティブ ルータとして 2 つのルータを設定し、スタ ンバイルータとして仮想ルータを設定します。ルータに障害が発生して正常に戻った場合、プリ エンプションを発生させてロードバランシングを復元するために、**standbypreempt**インターフェ イス コンフィギュレーション コマンドをそれぞれの HSRP インターフェイスで入力する必要があ ります。

ルータ A はグループ 1 のアクティブ ルータとして、ルータ B はグループ 2 のアクティブ ルータ として設定されています。 ルータ A の HSRP インターフェイスの IP アドレスは 10.0.0.1、グルー プ 1 のスタンバイ プライオリティは 110(デフォルトは 100)です。 ルータ B の HSRP インター フェイスの IP アドレスは 10.0.0.2、グループ 2 のスタンバイ プライオリティは 110 です。

グループ 1 は仮想 IP アドレス 10.0.0.3 を使用し、グループ 2 は仮想 IP アドレス 10.0.0.4 を使用し ます。

#### 関連トピック

[MHSRP,](#page-3-0)  $(4 \sim -\frac{1}{\sqrt{2}})$ 

#### <span id="page-12-0"></span>ルータ **A** の設定

#### 手順の概要

- **1. configure terminal**
- **2. interface***type number*
- **3. no switchport**
- **4. ip address***ip-address mask*
- **5. standby**[*group-number*]**ip**[*ip-address*[**secondary**]]
- **6. standby** [*group-number*] **priority***priority*
- **7. standby**[*group-number*] **preempt**[**delay**[**minimum***seconds*] [**reload***seconds*] [**sync***seconds*]]
- **8. standby**[*group-number*]**ip**[*ip-address*[**secondary**]]
- **9. standby**[*group-number*]**preempt**[**delay**[**minimum***seconds*] [**reload***seconds*] [**sync***seconds*]]
- **10. end**
- **11. show running-config**
- **12. copy running-config startup-config**

### 手順の詳細

 $\mathbf I$ 

![](_page_12_Picture_427.jpeg)

T

![](_page_13_Picture_358.jpeg)

██ 統合プラットフォーム コンフィギュレーション ガイド、Cisco IOS Release 15.2(3) E (Catalyst 3560-CX および **2960 CX** スイッチ)

 $\overline{\phantom{a}}$ 

![](_page_14_Picture_340.jpeg)

T

![](_page_15_Picture_329.jpeg)

## 関連トピック

MHSRP [の設定:例](#page-24-0), (25 ページ)

██ 統合プラットフォーム コンフィギュレーション ガイド、Cisco IOS Release 15.2(3) E (Catalyst 3560-CX および **2960 CX** スイッチ)

### <span id="page-16-0"></span>ルータ **B** の設定

#### 手順の概要

- **1. configure terminal**
- **2. interface***type number*
- **3. no switchport**
- **4. ip address***ip-address mask*
- **5. standby**[*group-number*]**ip**[*ip-address*[**secondary**]]
- **6. standby** [*group-number*] **priority***priority*
- **7. standby**[*group-number*] **preempt**[**delay**[**minimum***seconds*] [**reload***seconds*] [**sync***seconds*]]
- **8. standby**[*group-number*]**ip**[*ip-address*[**secondary**]]
- **9. standby**[*group-number*]**preempt**[**delay**[**minimum***seconds*] [**reload***seconds*] [**sync***seconds*]]
- **10. end**
- **11. show running-config**
- **12. copy running-config startup-config**

## 手順の詳細

 $\mathbf I$ 

![](_page_16_Picture_427.jpeg)

T

![](_page_17_Picture_358.jpeg)

 $\overline{\phantom{a}}$ 

![](_page_18_Picture_340.jpeg)

T

![](_page_19_Picture_329.jpeg)

## 関連トピック

MHSRP [の設定:例](#page-24-0), (25 ページ)

██ 統合プラットフォーム コンフィギュレーション ガイド、Cisco IOS Release 15.2(3) E (Catalyst 3560-CX および **2960 CX** スイッチ)

## <span id="page-20-0"></span>**HSRP** 認証およびタイマーの設定

HSRP 認証ストリングを設定したり、hello タイム インターバルやホールドタイムを変更すること もできます。

これらの属性を設定する場合の注意事項は次のとおりです。

- 認証ストリングはすべてのHSRPメッセージで暗号化されずに送信されます。相互運用でき るように、接続されたすべてのルータおよびアクセスサーバに同じ認証ストリングを設定す る必要があります。 認証ストリングが一致しないと、HSRP によって設定された他のルータ から、指定されたホットスタンバイ IP アドレスおよびタイマー値を学習できません。
- スタンバイタイマー値が設定されていないルータまたはアクセスサーバは、アクティブルー タまたはスタンバイ ルータからタイマー値を学習できます。 アクティブ ルータに設定され たタイマーは、常に他のタイマー設定よりも優先されます。
- ホットスタンバイ グループのすべてのルータで、同じタイマー値を使用する必要がありま す。 通常、*holdtime* は *hellotime* の 3 倍以上です。

インターフェイスに HSRP の認証とタイマーを設定するには、特権 EXEC モードで次の手順を実 行します。

### 手順の概要

- **1. configure terminal**
- **2. interface***interface-id*
- **3. standby**[*group-number*] **authentication***string*
- **4. standby**[*group-number*]**timers***hellotimeholdtime*
- **5. end**
- **6. show running-config**
- **7. copy running-config startup-config**

#### 手順の詳細

![](_page_20_Picture_275.jpeg)

![](_page_21_Picture_310.jpeg)

関連トピック

HSRP [認証およびタイマーの設定:例](#page-24-1), (25 ページ)

## **ICMP** リダイレクト メッセージの **HSRP** サポートのイネーブル化

HSRPが設定されたインターフェイスでは、ICMPリダイレクトメッセージが自動的にイネーブル になります。 ICMP は、エラーをレポートするためのメッセージ パケットや IP 処理に関連する他

の情報を提供する、ネットワーク層インターネット プロトコルです。 ICMP には、ホストヘのエ ラー パケットの方向付けや送信などの診断機能があります。 この機能は、HSRP を介した発信 ICMP リダイレクト メッセージをフィルタリングします。HSRP では、ネクスト ホップ IP アドレ スが HSRP 仮想 IP アドレスに変更される可能性があります。 詳細については、『Cisco IOS IP Configuration Guide, Release 12.4』を参照してください。

## <span id="page-22-0"></span>**HSRP** グループおよびクラスタリングの設定

デバイスが HSRP スタンバイ ルーティングに参加し、クラスタリングがイネーブルの場合は、同 じスタンバイ グループを使用して、コマンド スイッチの冗長性および HSRP の冗長性を確保でき ます。 同じ HSRP スタンバイ グループをイネーブルにし、コマンド スイッチおよびルーティン グの冗長性を確保するには、**cluster standby-group***HSRP-group-name* [**routing-redundancy**] グロー バルコンフィギュレーションコマンドを使用します。**routing-redundancy**キーワードを指定せず に同じ HSRP スタンバイ グループ名でクラスタを作成すると、そのグループに対する HSRP スタ ンバイ ルーティングはディセーブルになります。

#### 関連トピック

HSRP [グループおよびクラスタリングの設定:例](#page-25-0), (26 ページ)

## **HSRP** のトラブルシューティング

次の表で説明されている状況のいずれかが発生した場合、以下のメッセージが表示されます。

%FHRP group not consistent with already configured groups on the switch stack - virtual MAC reservation failed

### 表 **2**:**HSRP** のトラブルシューティング

![](_page_22_Picture_349.jpeg)

## **HSRP** の確認

## **HSRP** コンフィギュレーションの確認

HSRP 設定を表示するには、次の特権 EXEC モードで次のコマンドを使用します。

### **show standby**[*interface-id*[*group*]][**brief**][**detail**]

スイッチ全体、特定のインターフェイス、HSRP グループ、またはインターフェイスの HSRP グ ループに関する HSRP 情報を表示できます。 HSRP 情報の概要または詳細のいずれを表示するか を指定することもできます。 デフォルト表示は **detail** です。 多数の HSRP グループがある場合

ます。 Switch #**show standby** VLAN1 - Group 1 Local state is Standby, priority 105, may preempt Hellotime 3 holdtime 10 Next hello sent in 00:00:02.182 Hot standby IP address is 172.20.128.3 configured Active router is 172.20.128.1 expires in 00:00:09 Standby router is local Standby virtual mac address is 0000.0c07.ac01 Name is bbb VLAN1 - Group 100 Local state is Standby, priority 105, may preempt Hellotime 3 holdtime 10 Next hello sent in 00:00:02.262 Hot standby IP address is 172.20.138.51 configured Active router is 172.20.128.1 expires in 00:00:09 Active router is local

に、修飾子を指定しないで **show standby** コマンドを使用すると、正確に表示されないことがあり

## <span id="page-23-0"></span>**HSRP** の設定例

## **HSRP のイネーブル化: 例**

Name is test

次に、インターフェイスのグループ 1 で HSRP をアクティブにする例を示します。 ホットスタン バイ グループで使用される IP アドレスは、HSRP を使用して学習されます。

(注)

これは、HSRP をイネーブルにするために必要な最小限の手順です。 その他の設定は任意で す。

```
Switch # configure terminal
Switch(config) # interface gigabitethernet1/0/1
Switch(config-if)# no switchport
Switch(config-if)# standby 1 ip
Switch(config-if)# end
Switch # show standby
```
関連トピック

HSRP [のイネーブル化](#page-6-0), (7 ページ)

Standby router is unknown expired

Standby virtual mac address is 0000.0c07.ac64

## <span id="page-23-1"></span>**HSRP** のプライオリティの設定:例

次に、ポートをアクティブにして、IP アドレスおよびプライオリティ 120 (デフォルト値よりも 高いプライオリティ)を設定して、アクティブルータになるまで300秒(5分間)待機する例を 示します。

```
Switch # configure terminal
Switch(config) # interface gigabitethernet1/0/1
Switch(config-if)# no switchport
Switch(config-if)# standby ip 172.20.128.3
Switch(config-if)# standby priority 120 preempt delay 300
```
統合プラットフォーム コンフィギュレーション ガイド、**Cisco IOS Release 15.2(3) E**(**Catalyst 3560-CX** および **2960 CX** スイッチ)

Switch(config-if)# **end** Switch # **show standby**

関連トピック

HSRP [のプライオリティの設定](#page-8-0), (9 ページ)

## <span id="page-24-0"></span>**MHSRP** の設定:例

次に、*MHSRP*ロードシェアリングの図で示したMHSRP設定をイネーブルにする例を示します。

#### ルータ **A** の設定

```
Switch # configure terminal
Switch(config) # interface gigabitethernet1/0/1
Switch(config-if)# no switchport
Switch(config-if)# ip address 10.0.0.1 255.255.255.0
Switch(config-if)# standby ip 10.0.0.3
Switch(config-if)# standby 1 priority 110
Switch(config-if)# standby 1 preempt
Switch(config-if)# standby 2 ip 10.0.0.4
Switch(config-if)# standby 2 preempt
Switch(config-if)# end
```
#### ルータ **B** の設定

```
Switch # configure terminal
Switch(config) # interface gigabitethernet1/0/1
Switch(config-if)# no switchport
Switch(config-if)# ip address 10.0.0.2 255.255.255.0
Switch(config-if)# standby ip 10.0.0.3
Switch(config-if)# standby 1 preempt
Switch(config-if)# standby 2 ip 10.0.0.4
Switch(config-if)# standby 1 priority 110
Switch(config-if)# standby 2 preempt
Switch(config-if)# end
```
関連トピック

```
ルータ A の設定, (13 ページ)
ルータ B の設定, (17 ページ)
```
## <span id="page-24-1"></span>**HSRP** 認証およびタイマーの設定:例

次に、グループ 1 のホットスタンバイ ルータを相互運用させるために必要な認証ストリングとし て、word を設定する例を示します。

```
Switch # configure terminal
Switch(config) # interface gigabitethernet1/0/1
Switch(config-if)# no switchport
Switch(config-if)# standby 1 authentication word
Switch(config-if)# end
```
次に、hello パケット間隔が 5 秒、ルータがダウンしたと見なされるまでの時間が 15 秒となるよ うに、スタンバイ グループ 1 のタイマーを設定する例を示します。

```
Switch # configure terminal
Switch(config) # interface gigabitethernet1/0/1
Switch(config-if)# no switchport
Switch(config-if)# standby 1 ip
```
Switch(config-if)# **standby 1 timers 5 15** Switch(config-if)# **end**

#### 関連トピック

HSRP [認証およびタイマーの設定](#page-20-0), (21 ページ)

## <span id="page-25-0"></span>**HSRP** グループおよびクラスタリングの設定:例

次に、スタンバイ グループ my\_hsrp をクラスタにバインドし、同じ HSRP グループをイネーブル にしてコマンドスイッチおよびルータの冗長性に使用する例を示します。このコマンドを実行で きるのは、コマンド スイッチに対してだけです。 スタンバイ グループの名前または番号が存在 しない場合、またはスイッチがクラスタ メンバー スイッチである場合は、エラー メッセージが 表示されます。

Switch # **configure terminal** Switch(config) # **cluster standby-group my\_hsrp routing-redundancy** Switch(config-if)# **end**

#### 関連トピック

HSRP [グループおよびクラスタリングの設定](#page-22-0), (23 ページ)

## **VRRP** の概要

### **VRRP** の設定

Virtual Router Redundancy Protocol(VRRP)は、ルータのグループを使用して単一の仮想ルータを 形成し、冗長性を実現する選択プロトコルです。 VRRP の設定では、1 つのルータが仮想ルータ マスターとして選択され、もう 1 つのルータが障害発生時のバックアップとして機能します。 LANクライアントは、デフォルトゲートウェイとして仮想ルータを使用して設定でき、マルチア クセス リンク上の複数のルータが同じ仮想 IP アドレスを使用できるようにします。 ルータのグ ループを表す仮想ルータは、VRRP グループを形成します。

HSRP も VRRP も、同じ機能を実行します。 スイッチまたはスイッチに、IETF 標準 VRRP を設定 するか、シスコのより強力な HSRP を設定するかを選択できます。

#### **VRRP** の制約事項

- スイッチの VRRP 実装は、RFC 2787 で指定された MIB をサポートしません。
- スイッチの VRRP 実装は、テキストベースの認証だけをサポートします。